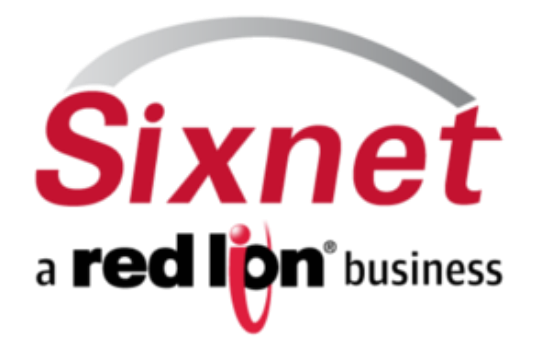

# **IndustrialPro™ and MobilityPro™ Gateway Wireless Modems**

BlueVue Device Manager (BVDM) Version 1.7.13

November 2012

w ww.sixnet.com

# **TABLE OF CONTENTS**

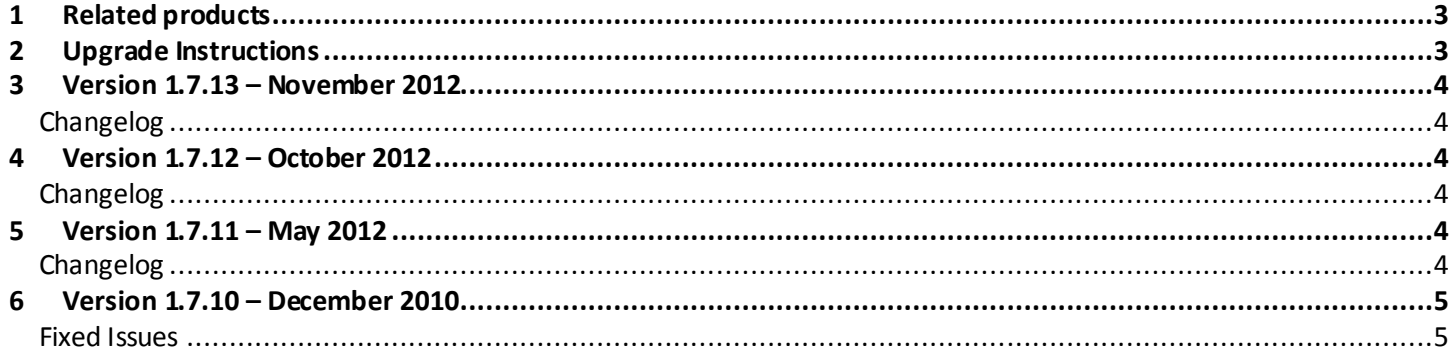

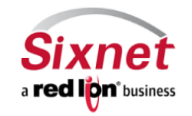

Sixnet, Inc Corporate Headquarters 331 Ushers Road, Ballston Lake, NY 12019

FLEXIBLE. RELIABLE. POWERFUL. T+15188775173 F+15188778346

## <span id="page-2-0"></span>**1 Related products**

BlueVue Device Manager (BVDM) is a Windows desktop application intended to manage the following products:

- Legacy Industrial Wireless Modems (BT-4000 / BT-5000 Series):
	- o BT-4200, BT-5200: CDMA 1xRTT Wireless modems
	- o BT-4400, BT-5400: GSM/GPRS Wireless modems
	- o BT-4600, BT-4600A, BT-5600, BT-5600A: CDMA EVDO and EVDO A Wireless modems
- **IndustrialPro™ Gateway** wireless modems (BT-6000 Series):
	- o BT-5700, BT-5730: LTE Wireless modems
	- o BT-6401, BT-6401EB, BT-6421: GSM/EDGE Wireless modems
	- o BT-6600, BT-6601, BT-6601EB, BT-6621: CDMA EVDO A Wireless modems
	- o BT-6700, BT-6701, BT-6701EB, BT-6721: LTE Wireless modems
	- o BT-6800, BT-6801, BT-6801EB, BT-6821: GSM/HSPA Wireless modems
- **MobilityPro™ Gateway** wireless modems with GPS (BT-5000v2 Series):
	- o BT-5600v2: CDMA EVDO A Wireless modem with GPS
	- o BT-5800v2: GSM/HSPA Wireless modem with GPS

## <span id="page-2-1"></span>**2 Upgrade Instructions**

To install this version of BVDM or to upgrade to this version, the following steps must be followed:

- 1. Double-click on the **bvdm\_1.7.13.exe** file
- 2. Follow the wizard's instructions allowing the selection of a target installation directory as well as a data directory. Defaults values should be used for most installations. The wizard will propose to remove the previously installed version (1.7.6 or above).

#### **Notes:**

- BlueVue Device Manager is not digitally signed which might cause a warning popup to be displayed when installing the software on Windows XP®, VISTA or 7 platforms. Please select Run and continue installation.
- Java 1.6 is automatically installed if it is not already present on the computer.
- If BlueVue Device Manager version 1.7.5 or before is installed, you need to uninstall it first:
	- Remove the application from the control panel "Add or Remove Programs" (XP) or "Programs and Features" (Vista).
	- Optionally, you may manually remove the following directories which are no longer used by Device Manager and which are not automatically removed by the uninstaller program:
		- C:\Program Files\BlueTree\Device Manager
		- C:\Program Files\BlueTree\JDK1.5
		- C:\Program Files\BlueTree\jh2.0

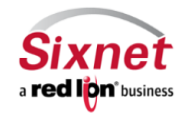

 **Sixnet, Inc Corporate Headquarters FLEXIBLE. RELIABLE. POWERFUL.** 331 Ushers Road, Ballston Lake, NY 12019 T +1 518 877 5173 F +1 518 877 8346

## <span id="page-3-0"></span>**3 Version 1.7.13 – November 2012**

#### <span id="page-3-1"></span>**Changelog**

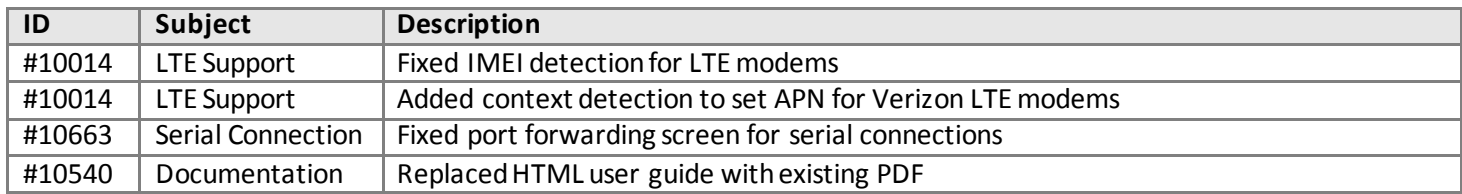

## <span id="page-3-2"></span>**4 Version 1.7.12 – October 2012**

#### <span id="page-3-3"></span>**Changelog**

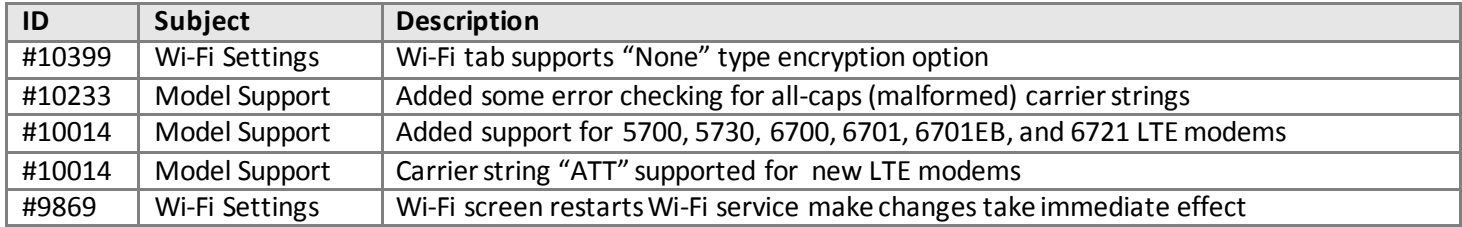

#### <span id="page-3-4"></span>**5 Version 1.7.11 – May 2012**

#### <span id="page-3-5"></span>**Changelog**

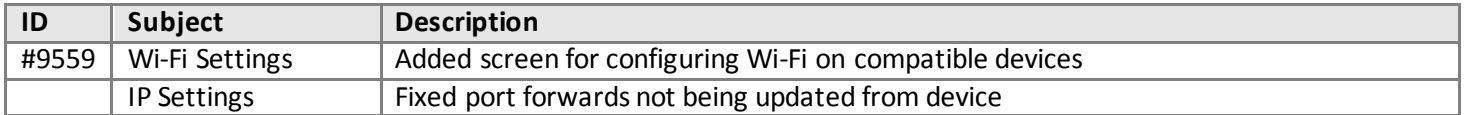

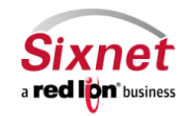

# <span id="page-4-0"></span>**6 Version 1.7.10 – December 2010**

#### <span id="page-4-1"></span>**Fixed Issues**

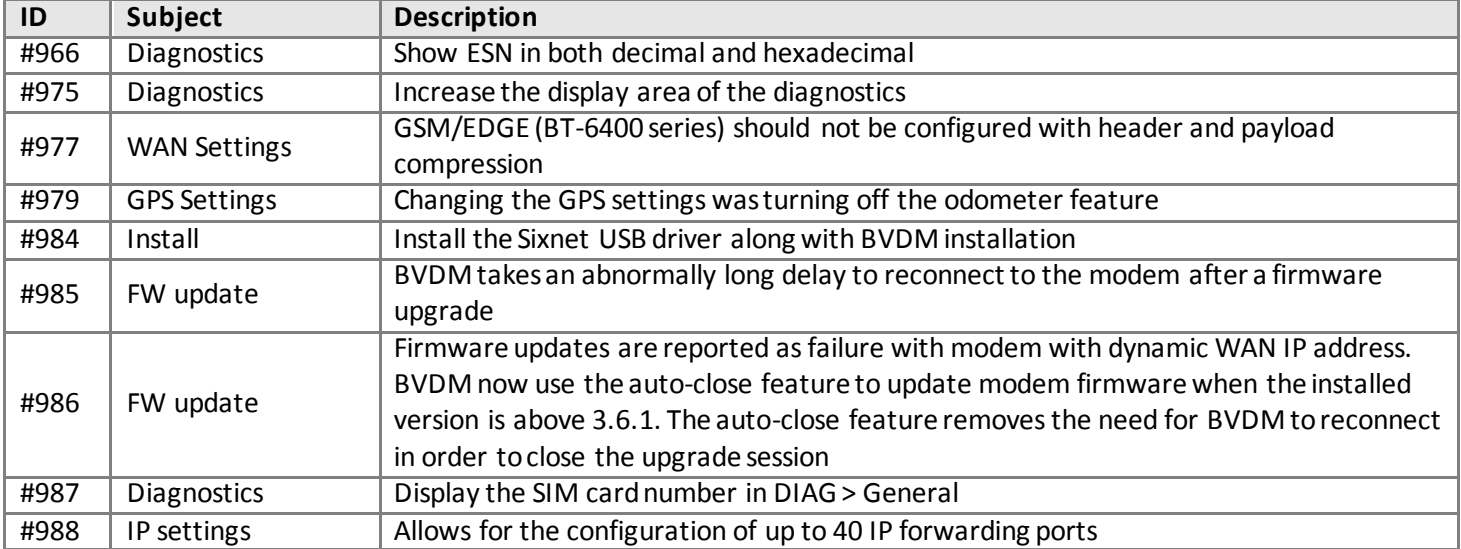

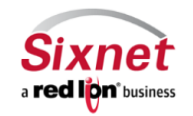

 **Sixnet, Inc Corporate Headquarters FLEXIBLE. RELIABLE. POWERFUL.**

331 Ushers Road, Ballston Lake, NY 12019 T +1 518 877 5173 F +1 518 877 8346